# **SmartSights Connectors**

# WIN-911 Alarm Notification Software

WIN-911 Alarm Notification software monitors critical events in a process and notifies users when these events occur. As part of this process, it maintains a SQL Server database that logs alarms, notifications and acknowledgments that have been performed remotely by users of their software. This connector retrieves raw data from this database either locally or from a remote machine across the network and presents this in informative reports.

# **SQL Server Prerequisites**

#### **Verify Database**

To verify, open **Microsoft SQL Server Management Studio** and connect to the SQL Server instance where the WIN-911 database is configured. Typically, this is on the same machine where WIN-911 is installed and the instance is named *WIN911*.

#### Once connected:

- Expand the LOG database. The exact name of this database is the name of the machine + "."
  + LOG.
- Expand Tables
- Select the **Strategies** table.

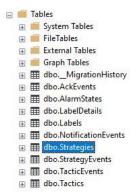

Right click the **Strategies** table and choose *SELECT TOP 1000 Rows*. This will display data from the table representing the alarms logged by WIN-911.

#### **SOL Server Considerations**

When using SQL Server there are some things to take into consideration including remote connectivity and user authentication. For information on what to consider, see **DATA CONNECTIVITY**, **Microsoft SQL Server** in the **Document Library**.

For **Authentication**, by default only **Windows Authentication** is configured for this SQL Server instance. This may present issues if:

- XLReporter is not installed on the same machine
- XLReporter is installed on the same machine but the user logged in does not have access to the SQL Server instance or the WIN911 database.
- XLReporter's Scheduler is set to run as a Windows Service with the LocalSystem or other built-in Windows user account.
- Running reports from the XLReporter Windows or Web Clients from a remote machine.

In these cases, using **SQL Server Authentication** would be preferable as there is no reliance on the logged in Windows user.

WIN-911 Connectors - 1 -

#### Connector

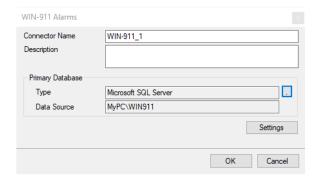

#### **Primary Database**

This setting defines the connection to the SQL Server database where WIN-911 alarms are logged. Use the browse pushbutton [...] provided to connect.

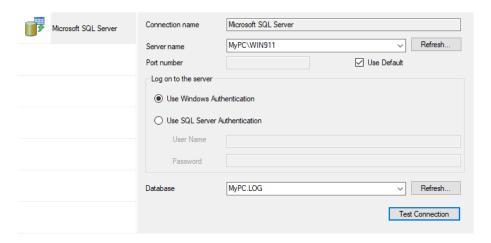

By default, the **Server name** is configured to the *WIN911* instance on the local machine, using **Windows Authentication** to the *LOG* database named after the local machine.

Click **Test Connection** to verify connectivity and return to the main dialog.

#### **Settings**

The **Settings** button opens the Settings dialog that defines characteristics of the database that are used to retrieve data.

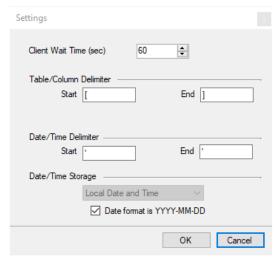

WIN-911 Connectors - 2 -

Typically, these settings are defaulted correctly based on SQL Server.

If queries timeout, increase the Client Wait Time.

The **Delimiter** and **Timestamp** settings are typically filled in automatically for the database and can be modified for other databases.

The **Date/Time Storage** settings define how timestamps are stored in the database. Using this setting the timestamps are manipulated when data is retrieved so that local timestamps are submitted in and returned.

Many databases require the Date format to be *YYYY-MM-DD* so that no interpretation needs to occur based on the Region settings of the Windows Operating System. It is recommended to always have this option checked.

### **Data Group**

The Data Group provided to retrieve data from WIN-911 is the Database Data Group. For more information, see **DESIGN**, **Relational Database Data Groups** in the **Document Library**.

## **Library Templates**

A set of library templates is provided to produce reports from WIN-911 Alarm Notification software. To access these, from the **Project Explorer**, under the **Home** tab, in the **Template** section open **Library**. In the **Library**, expand **Vendor Specific**, **SmartSights**.

WIN-911 Connectors - 3 -

Information in this document is subject to change without notice. SmartSights, LLC assumes no responsibility for any errors or omissions that may be in this document. No part of this document may be reproduced or transmitted in any form or by any means, electronic or mechanical, for any purpose, without the prior written permission of SmartSights, LLC.

Copyright 2000 - 2024, SmartSights, LLC. All rights reserved.

XLReporter® is a registered trademark of SmartSights, LLC.

Microsoft<sup>®</sup> and Microsoft Excel<sup>®</sup> are registered trademarks of Microsoft, Inc. All registered names are the property of their respective owners.

WIN-911 Connectors - 4 -